## **Accessing and Analyzing SRS SBA Summative Student Results Spring 2022**

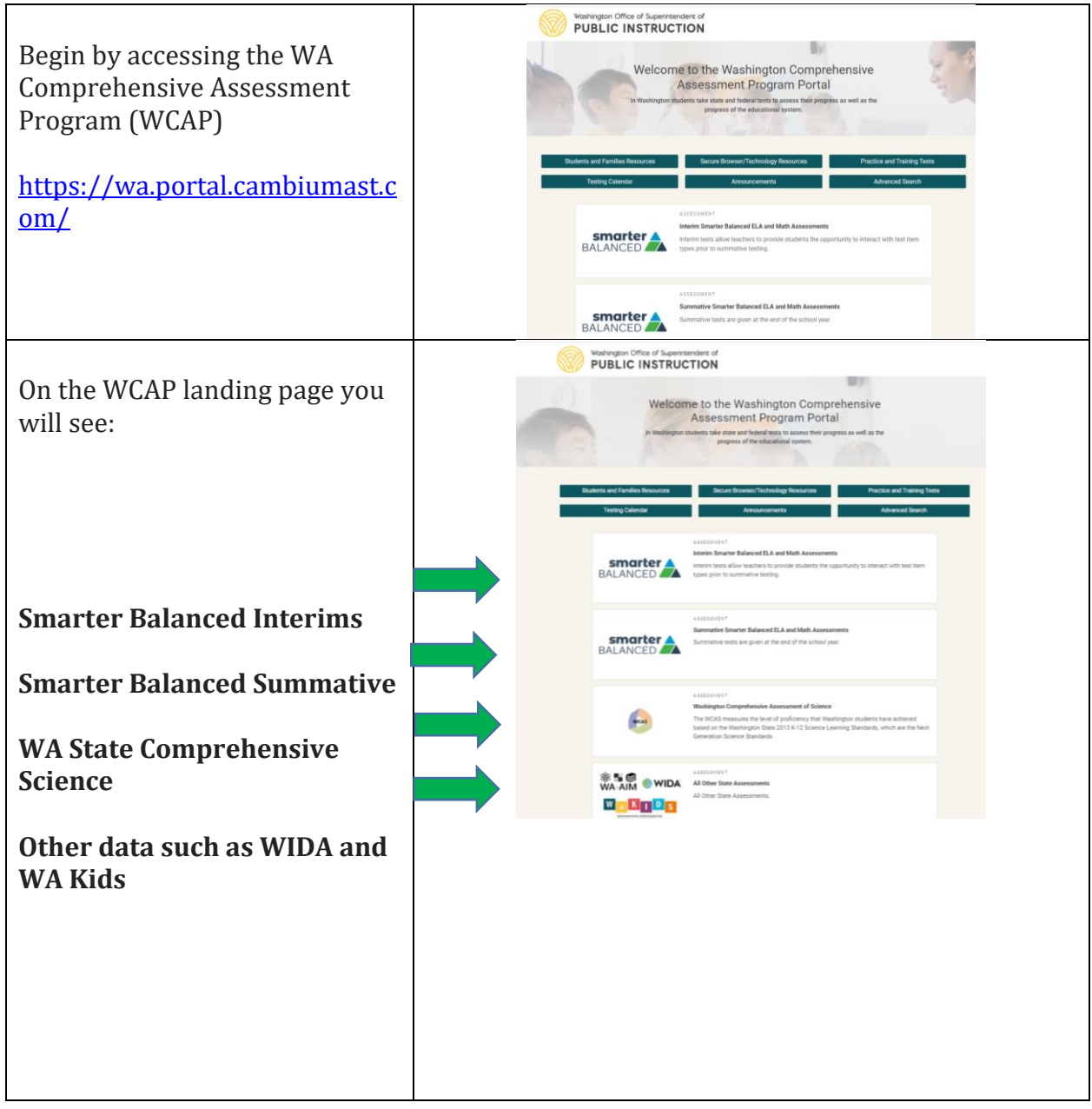

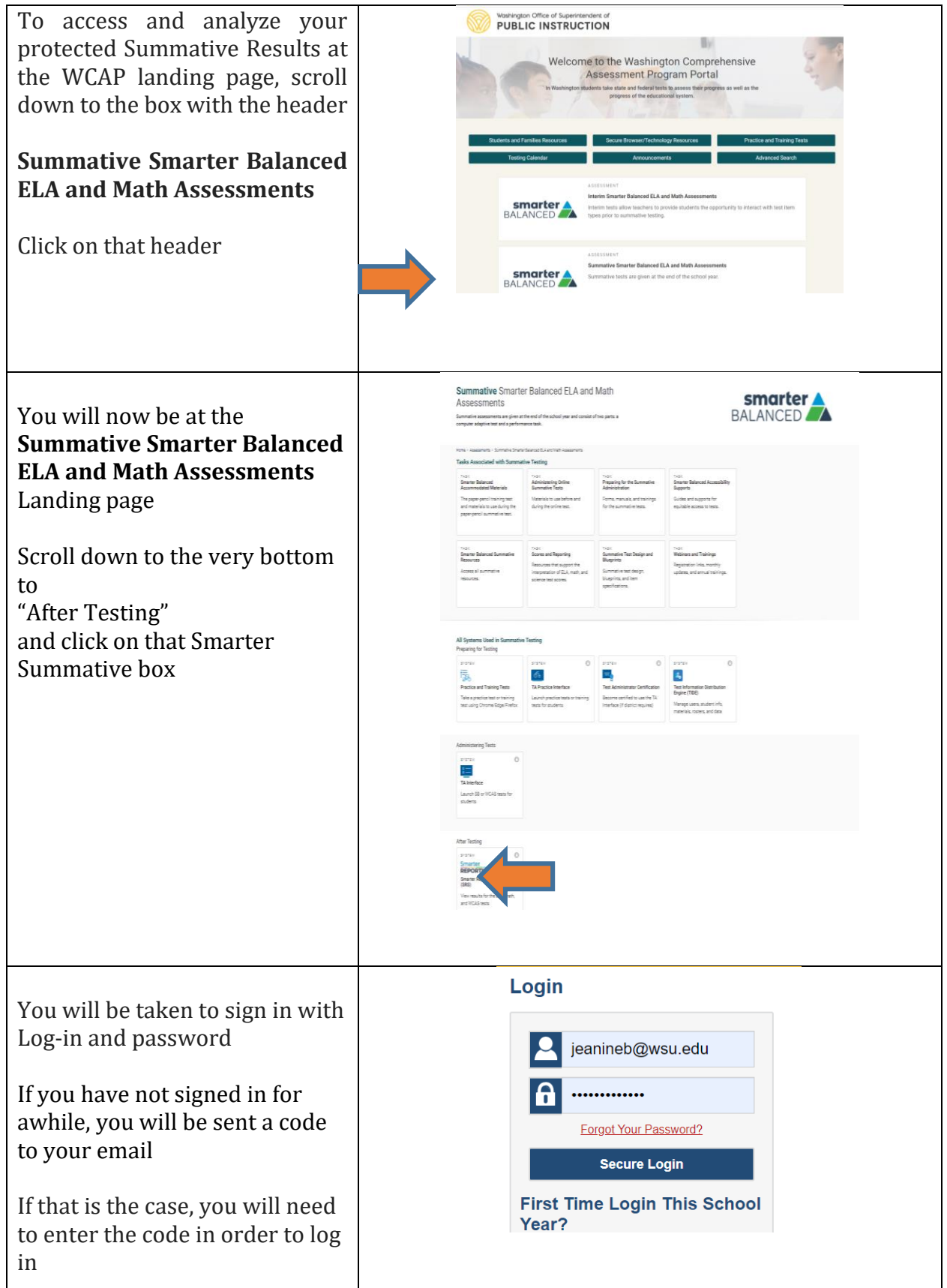

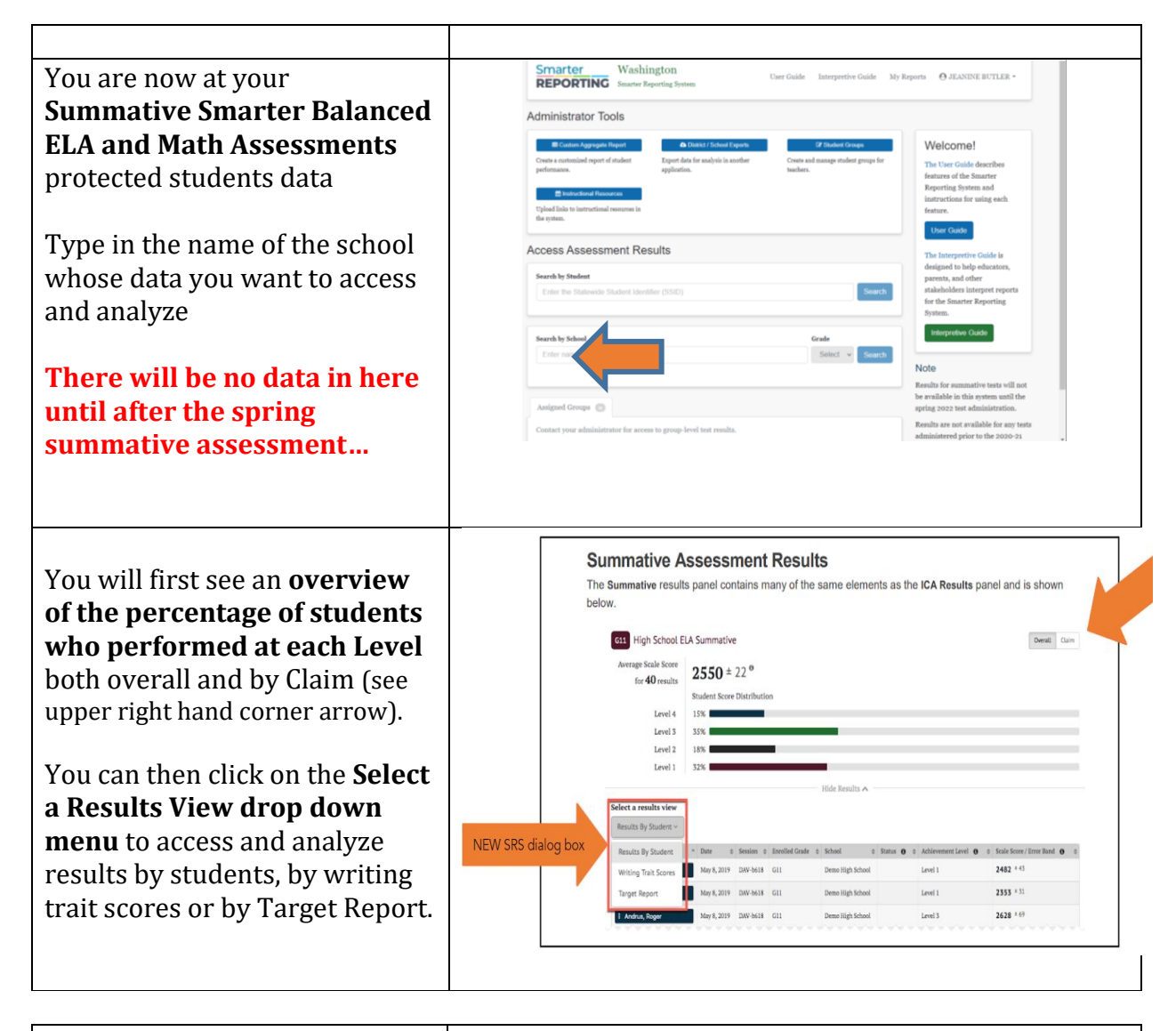

By choosing the **Target Report** from the Results View drop down menu you will be able to analyze Levels of student proficiency Target by Target.

You can analyze student performance relative to the entire test or performance relative to Level 3 proficiency.

![](_page_2_Figure_3.jpeg)